# Intrepid Ibex

CLUG Talk

Stefano Rivera

25 November 2008

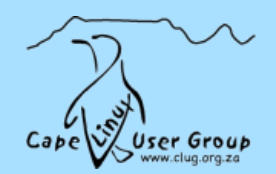

# Intrepid Ibex

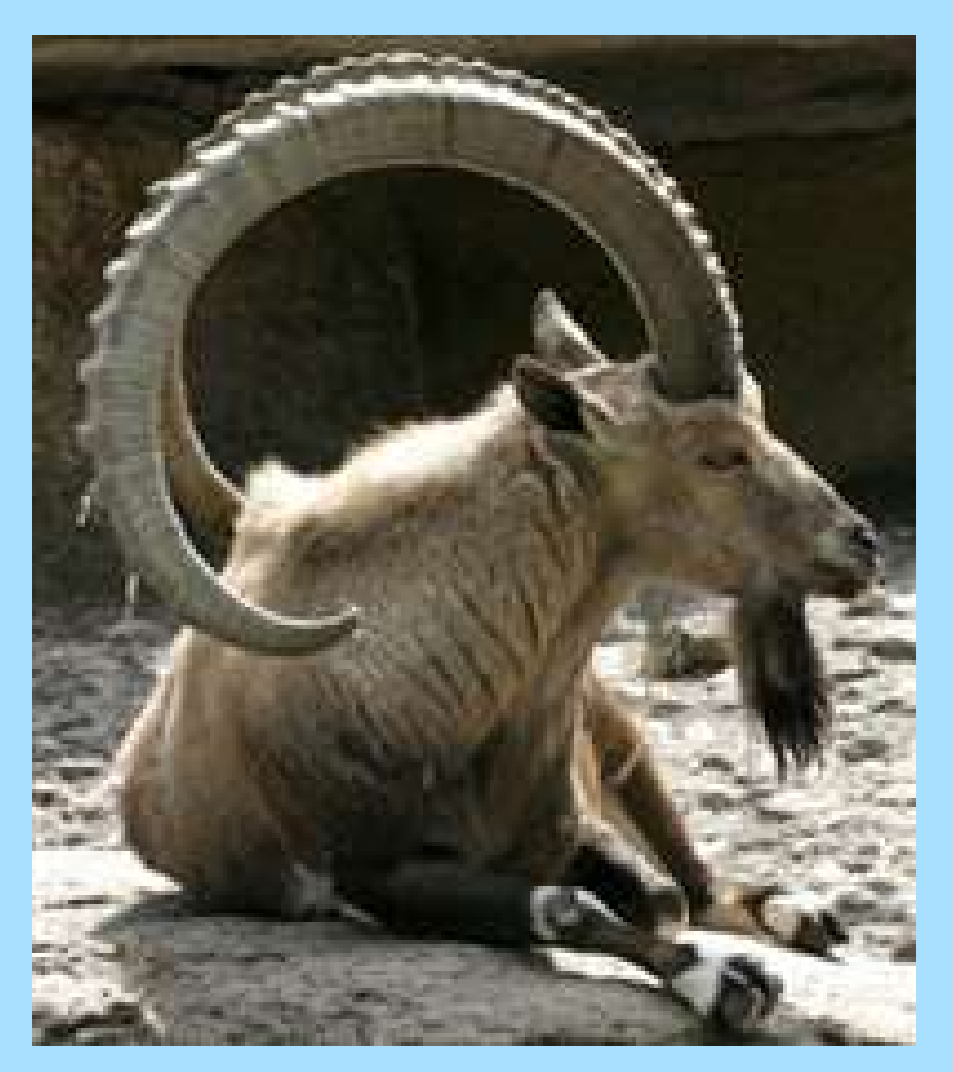

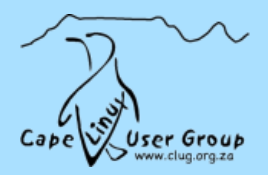

#### **Contents**

- ➢ Encrypted Private Directories
- ➢ NetworkManager
	- $\rightarrow$  3G Networking
- ➢ USB Installation
- ➢ Guest Account
- ➢ Cruft Remover
- $>$  DKMS

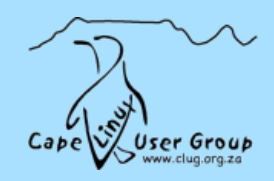

#### **Encrypted Private Directories**

- $\triangleright$  sudo apt-get install ecryptfs-utils
- $\triangleright$  ecryptfs-setup-private
- $\triangleright$  "/Private, "/ Private

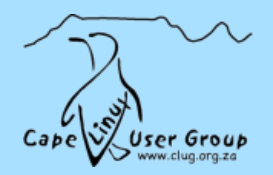

#### NetworkManager

- ➢ Simultaneous Connections
- ➢ 3G Support
- $\triangleright$  mobile-broadband-provider-info
- $\triangleright$  No bluetooth / IRDA
- ➢ http://live.gnome.org/NetworkManager/MobileBroadband

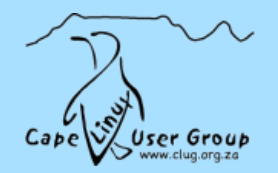

#### USB Installation

System  $\triangleright$  Administration  $\triangleright$  Create a USB Startup Disk

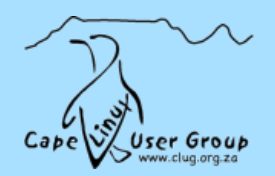

#### Guest Account

- ➢ Wiped After Use
- $\triangleright$  Can't view home directories
- ➢ "Secure Enough"

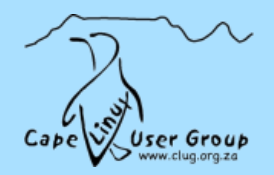

#### Cruft Remover

- ➢ No more reading release notes
- ➢ system-cleaner

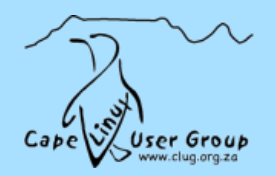

### **DKMS**

➢ Example:

http://myrtg.blogspot.com/2008/11/madwifi-hal-dkms-mini-how-to.html

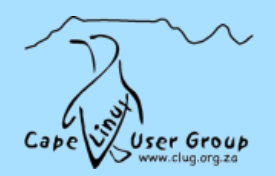

# **Q&A?**

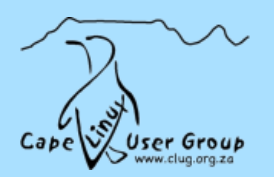